Microangelo On Display 703 18

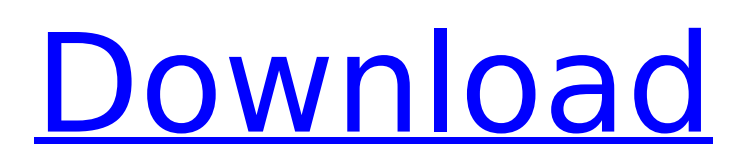

Once again, Microangelo seems to have designed itself for the professional, the graphic designer. I also found that the steps for designing icons were quite well organized, and that I could easily do everything in this program without any need for instruction manual. This is very good. Microangelo provides the tools necessary for laypeople, and it does this very well. This program can be downloaded and you can easily learn all of the main tools in it. Everything it provides is very easy to use, and providing a help file with all of these tools is a very good thing. Why not use its own Editor? I found that I didn't need it. I just used the remaining tools to make a series of icons and exported them to PNG. I did download a converter to do this, though. Microangelo does not provide one, and its own file format is unclear. Microangelo comes with 40,000 ready icons from a variety of sources including Microangelo Itself. Once you have loaded your own or your favorite icons, you can get into the program's menu, Tools> All Programs >Microangelo. There you will find icons to apply to icons to the desktop, to the Quick Launch, and to the Windows Tray. You can also create your own icons from scratch and add them

to the icons menu so that they appear along with the other icons already in Microangelo. The various icons can be dragged around the workspace, or to a particular icon, and then dropped. If you need to change the color of an icon, double-click it and select the desired color using the palette. Once the icon is the desired color, the program is fairly easy to use: you click on a section of the icon, and the resulting color shape is placed over that area.

## **Microangelo On Display 703 18**

## 4549aae94a

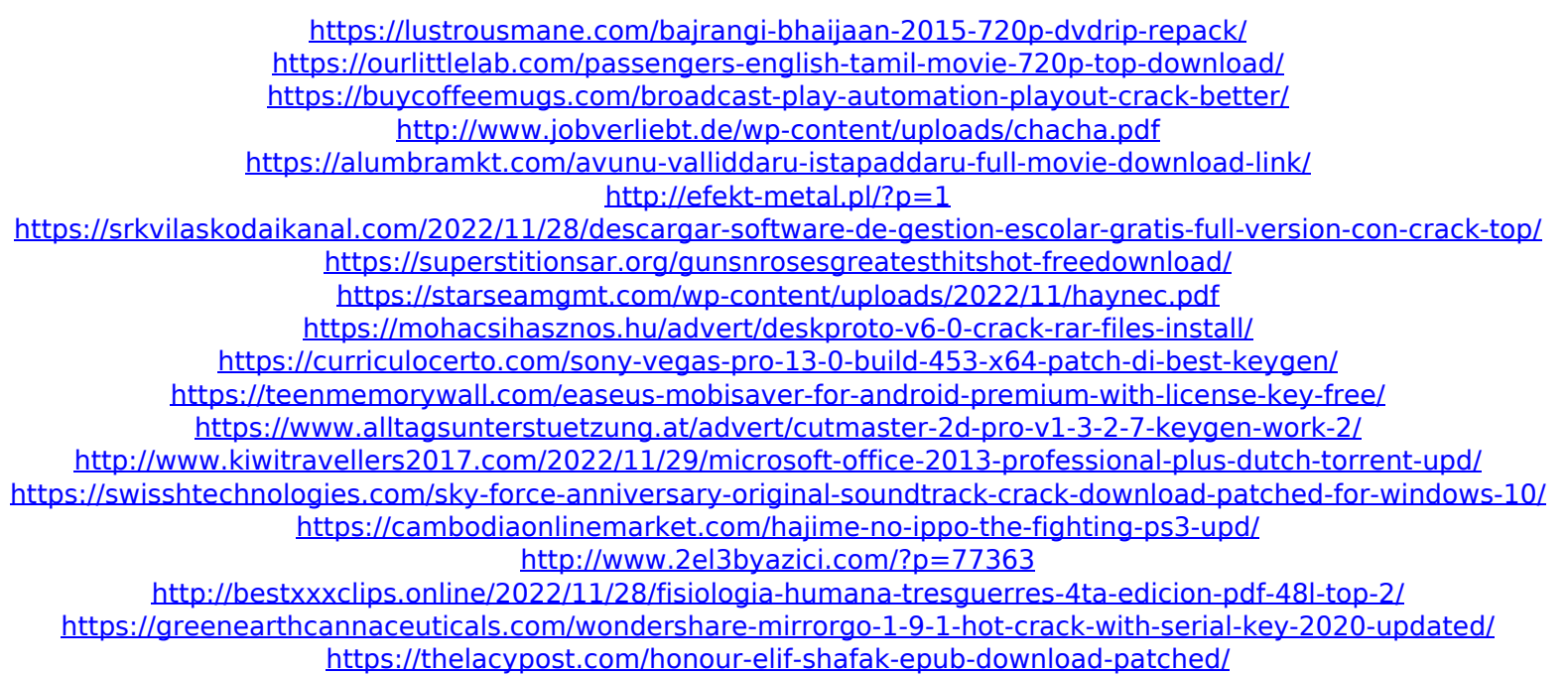